# Quizzing with Google Forms Presenter: Katie Duncan

Benefits of using Google Forms:

- **o** Online assessments
- **o** Quick and easy grading
- Can provide immediate feedback to students
- Access anywhere, not just at school
- o Works hand-in-hand with Google classroom
- Analyzes data for you

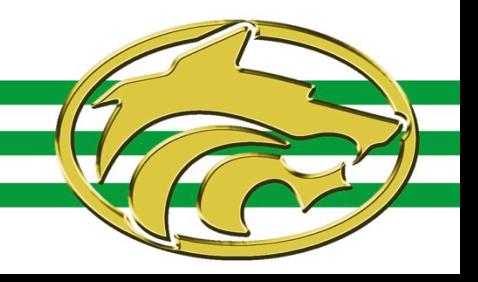

How could this work in my classroom?

- Use for any type of assessment (daily practice check, quiz, test, Milestone practice, benchmark)
- Can include multiple choice, fill-in-the-blank, checklists, choices from a list, and essay
- Can insert pictures and videos
- With the exception of essay questions, can provide immediate grading and student feedback

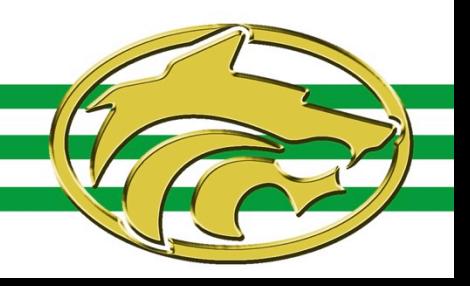

#### Quick Look—Form

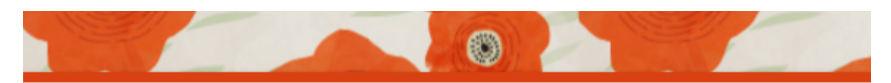

#### **Active/Passive Voice Test**

Language Arts--K. Duncan

Your email address (katie.duncan@bufordcityschools.org) will be recorded when you submit this form. Not you? Sign out

#### Name

Your answer

Part 1: Decide if the following sentences use the active voice or the passive voice.

1. I ate a piece of chocolate cake.

4 points

C Active

Passive  $($ 

 $\bigcap$  Astive

2. The librarian read the book to the students.

4 points

#### Quick Look—Using the "Quizzes" Feature—General Settings

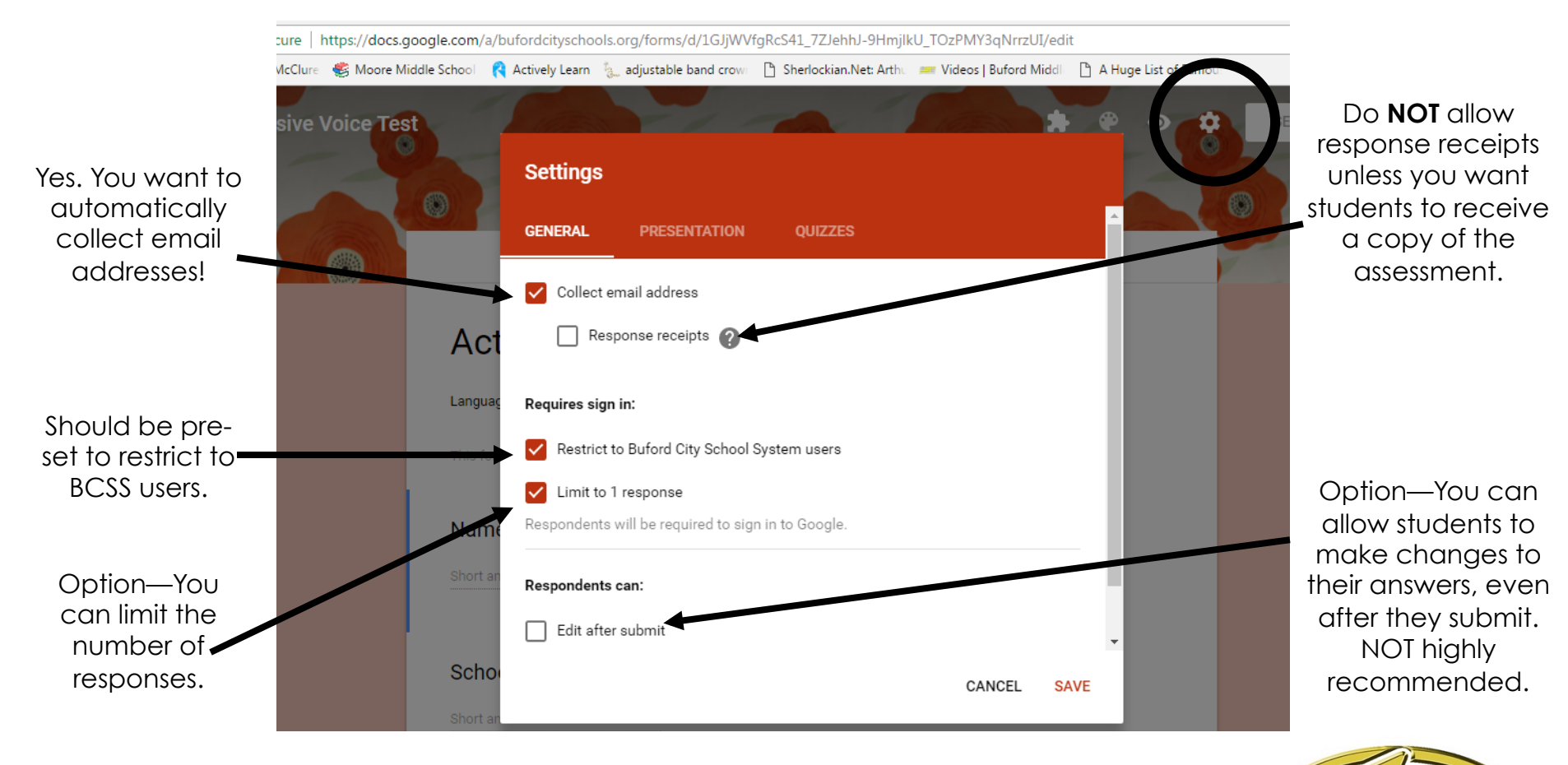

#### Quick Look—Using the "Quizzes" Feature—Presentation Settings

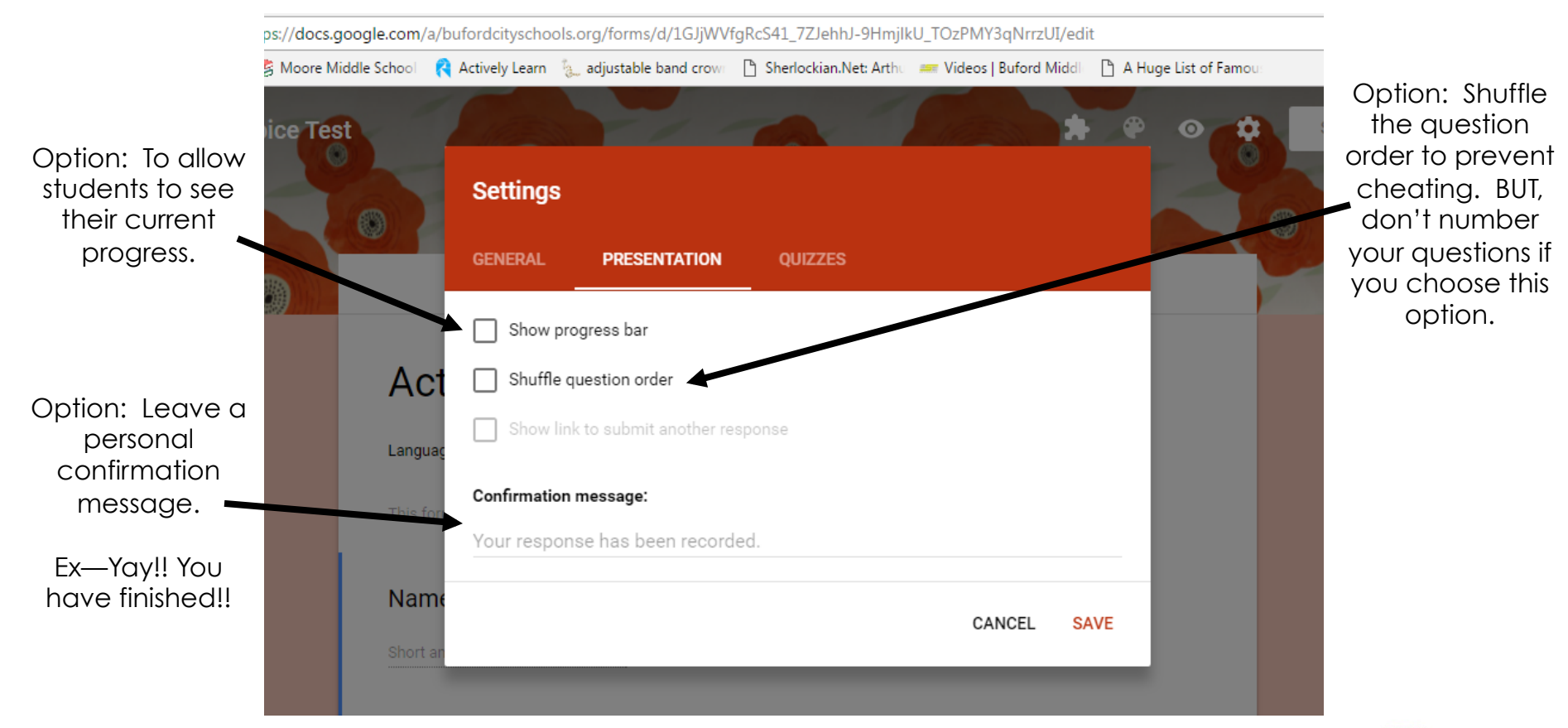

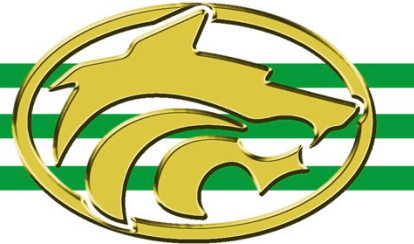

### Quick Look—Using the "Quizzes" Feature—Quizzes Settings

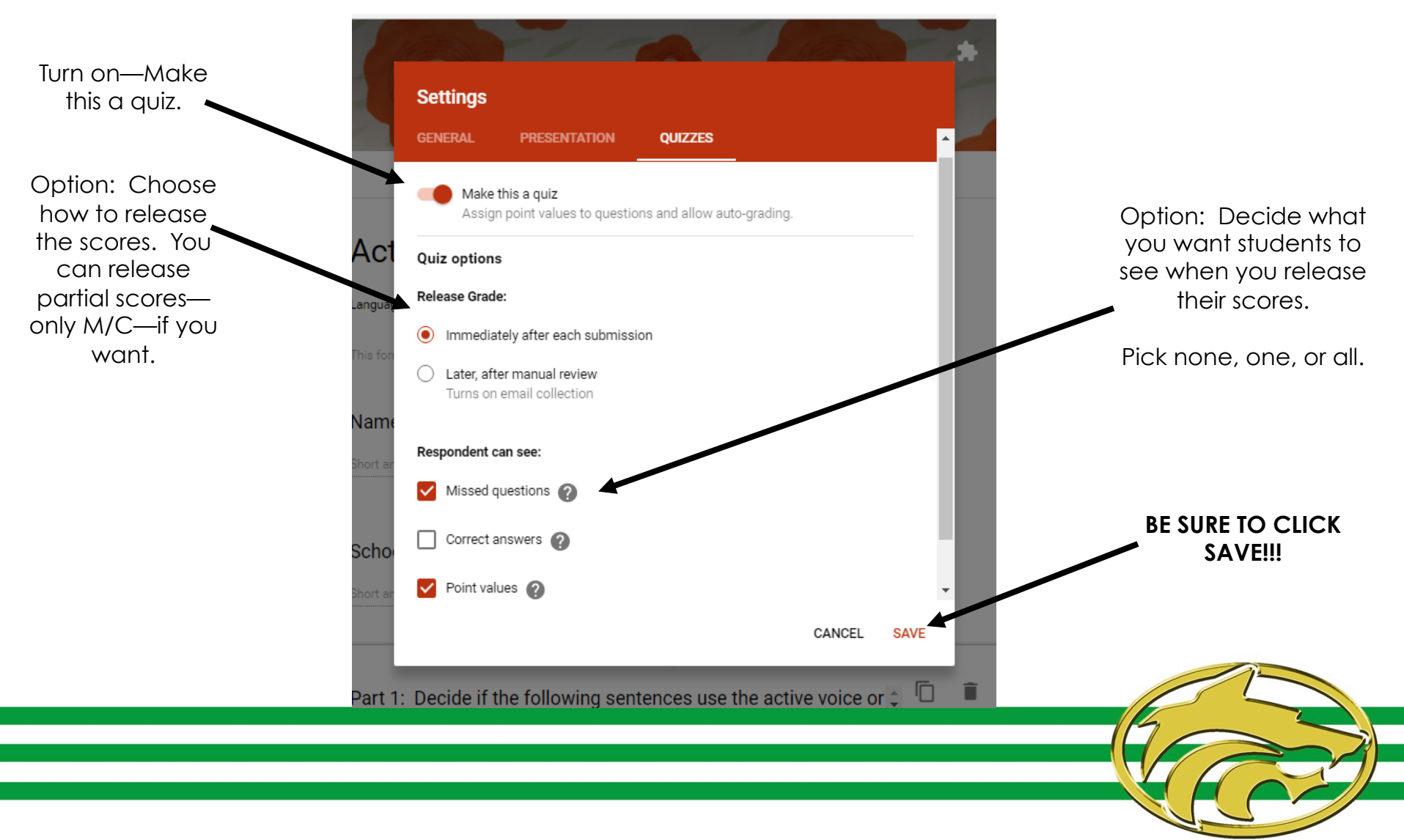

#### Quick Look—Creating the Quiz Answer Key

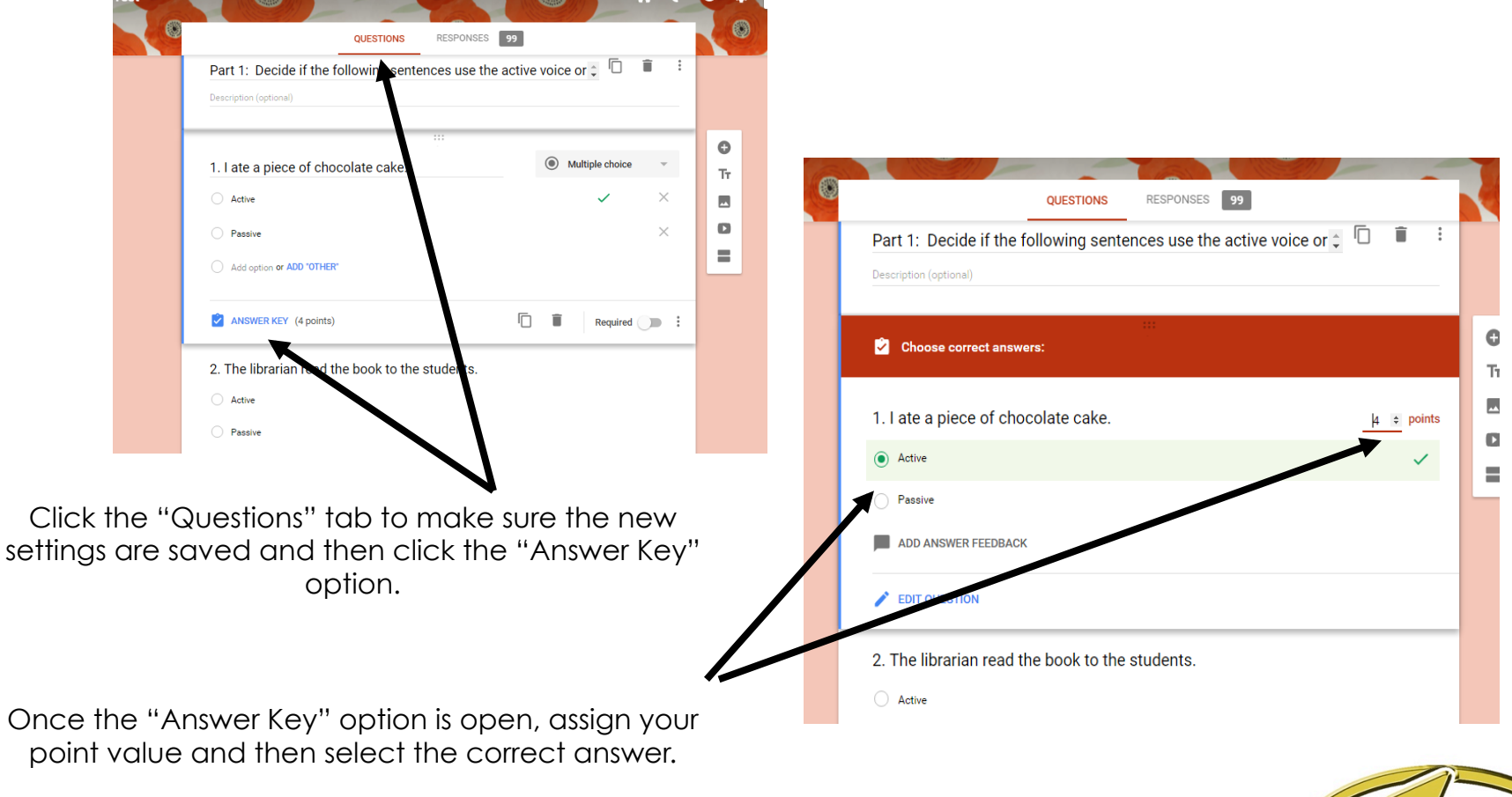

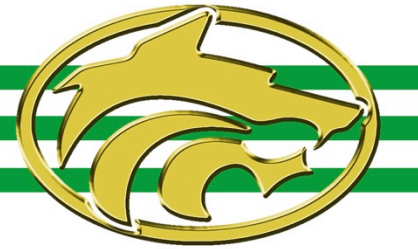

#### Quick Look—Quiz Results and Features

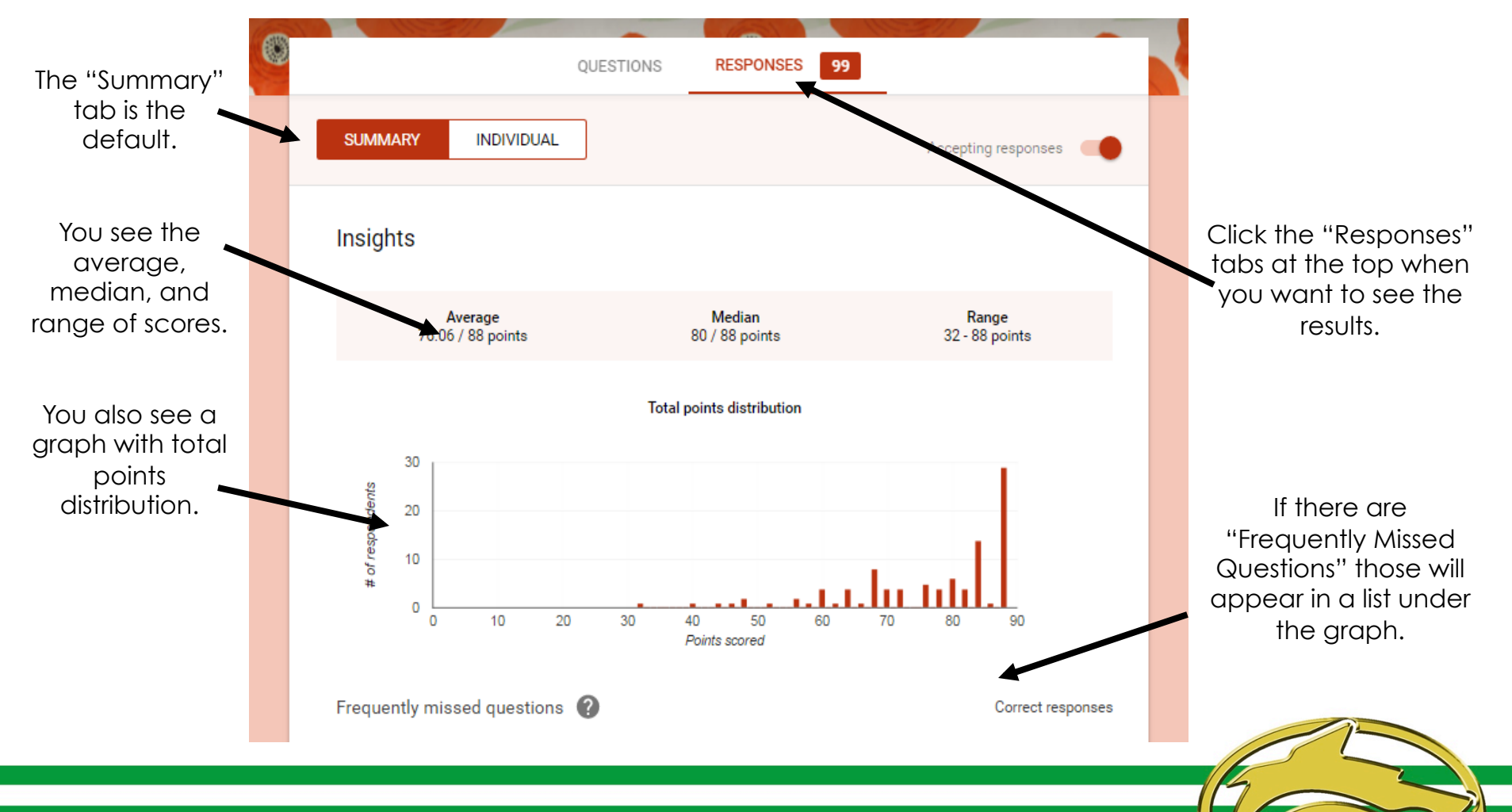

#### Quick Look—Quiz Results and Features

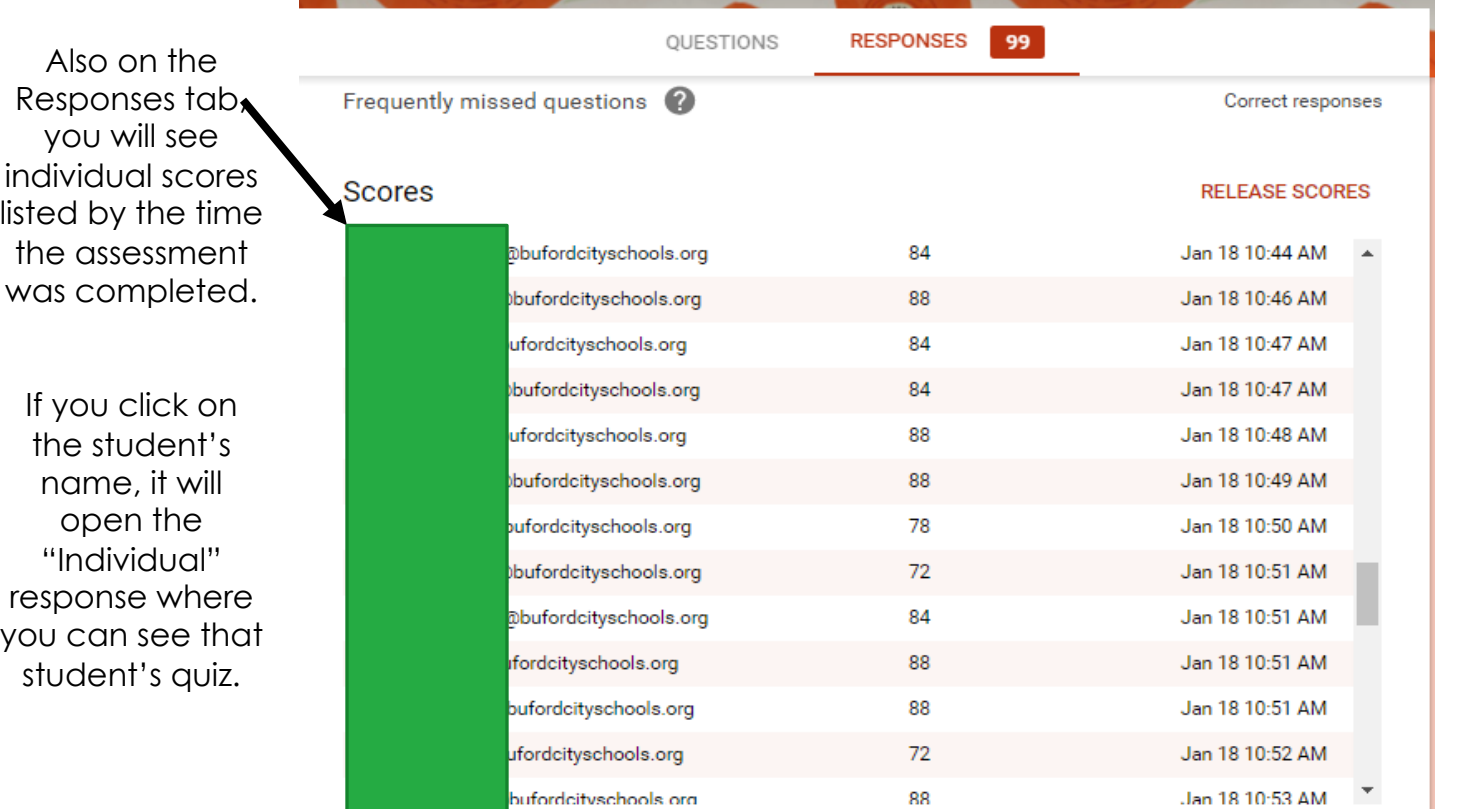

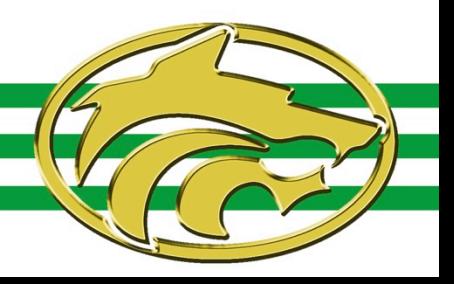

### Quick Look—Quiz Results and Features

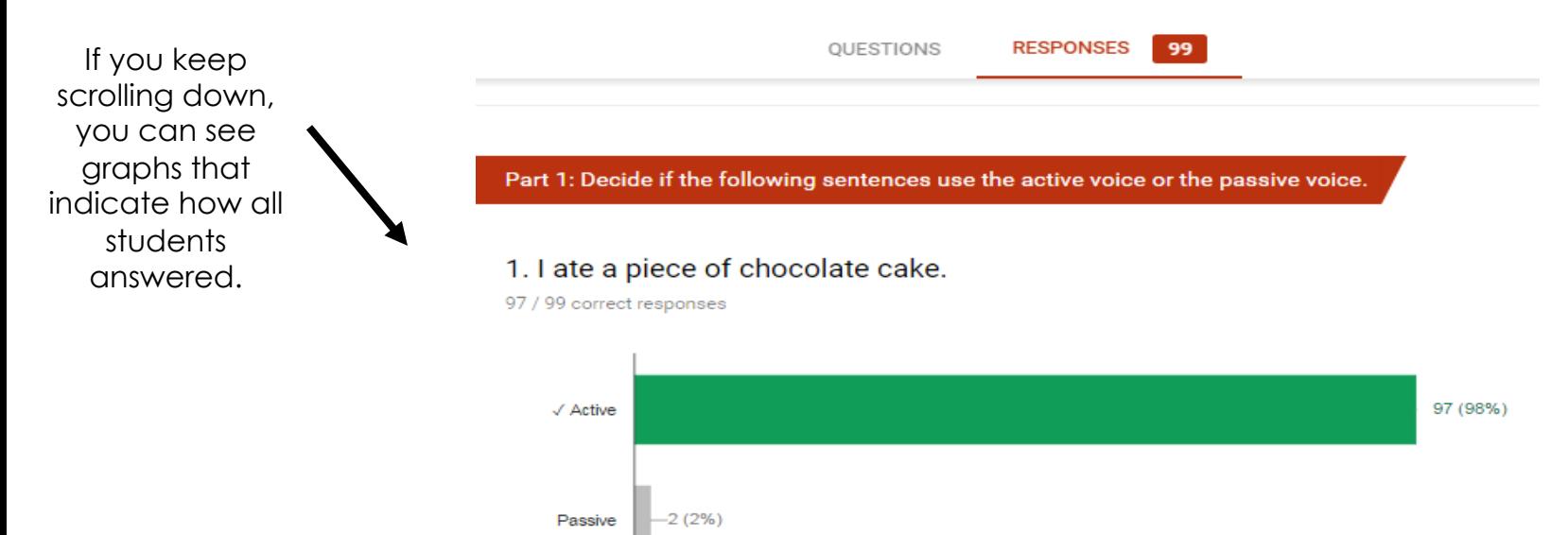

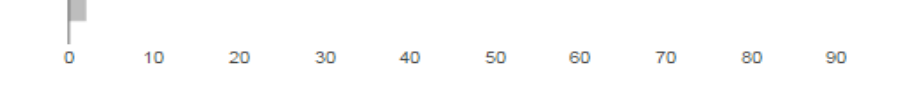

#### 2. The librarian read the book to the students.

93 / 99 correct responses

 $\pm$ 

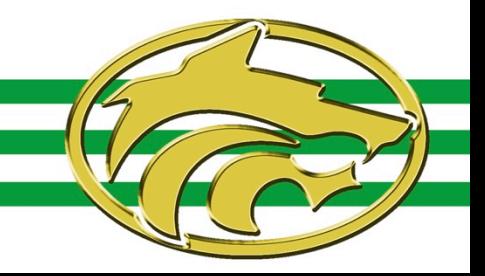

### Quick Look—Quiz Results and Features

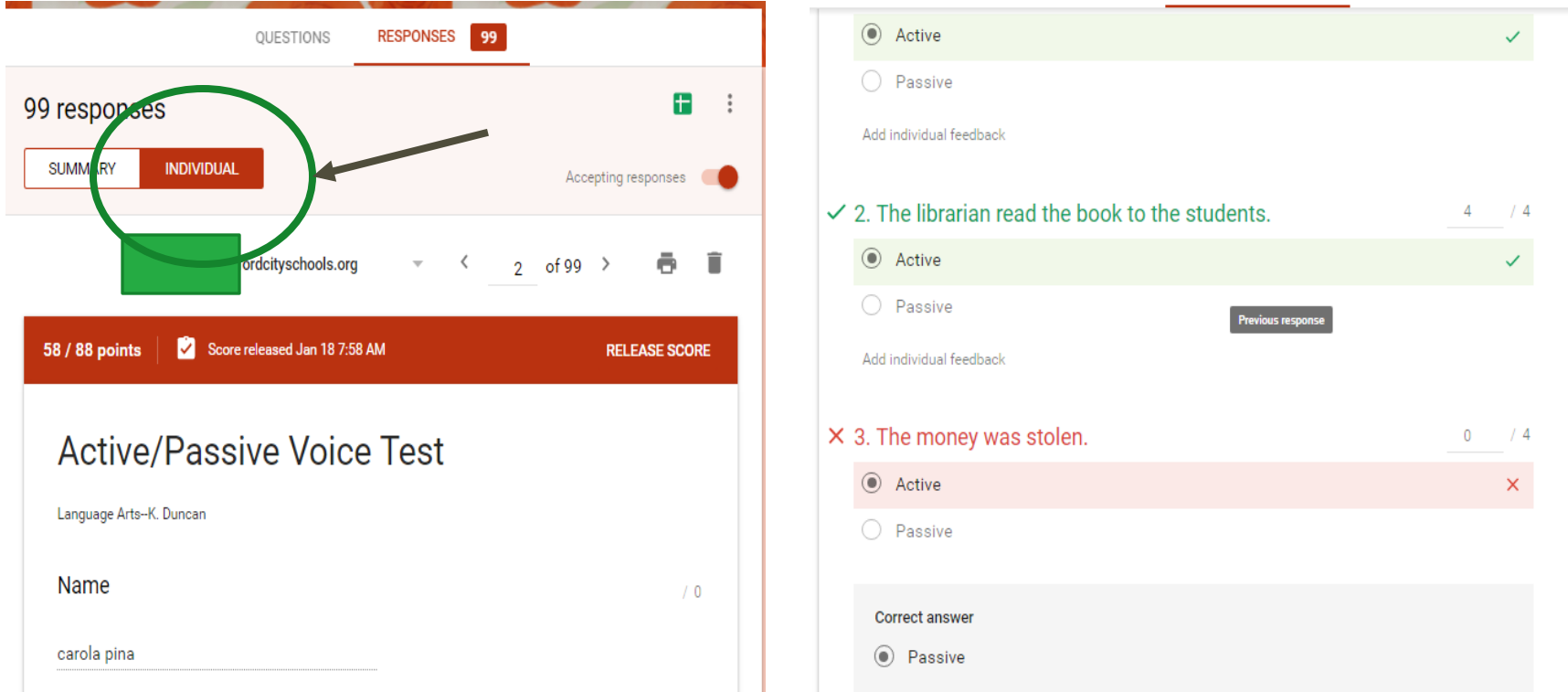

By clicking on the student's name from the list or by going to the "Individual" tab, you can see the student's entire quiz and each response.

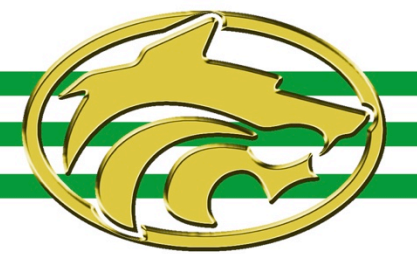

#### Quick Look—Quiz Results on a Spreadsheet

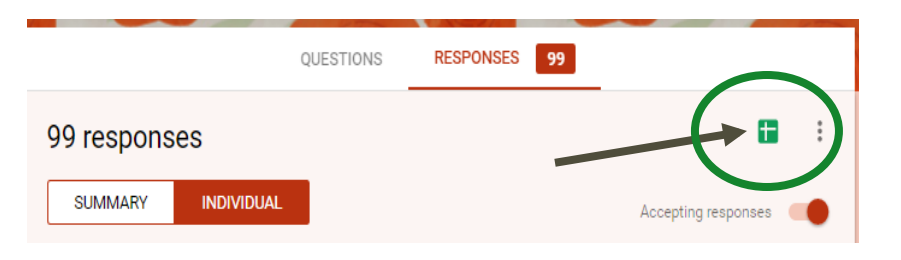

By clicking the Spreadsheet button, you can see all responses and scores together with answers.

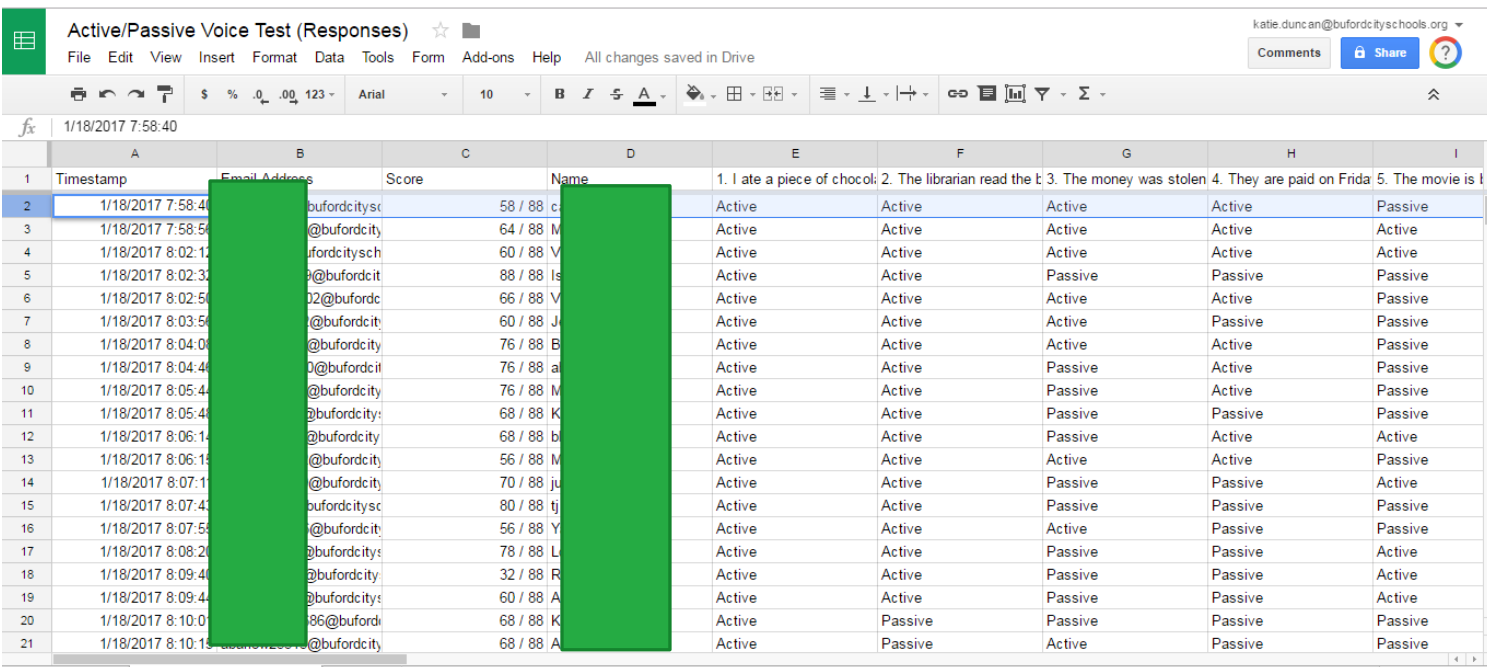

El Student Submissions v Grades v  $+$   $\equiv$ 

 $\leftarrow$  Explore Sum: 3/17/2017 7:58... ≑